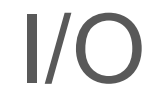

# by Deborah R. Fowler

### KEY CONCEPTS

- variables
- truth statements
	- looping
- functions
- $\overline{1/O}$ 
	- lists
	- classes/objects
	- OOP

 $\cdot$  |/O

· strings

```
>>\gg test = input ("Please enter a number")
Please enter a number 5
>>> print(test)
5
>>
```
#### open

#### close

 $fileVar = open(filename, 'r')$ 

OR

fileVar =  $open(filename, 'w')$ 

fileVar.close()

# DO NOT USE ABSOLUTE PATHS!

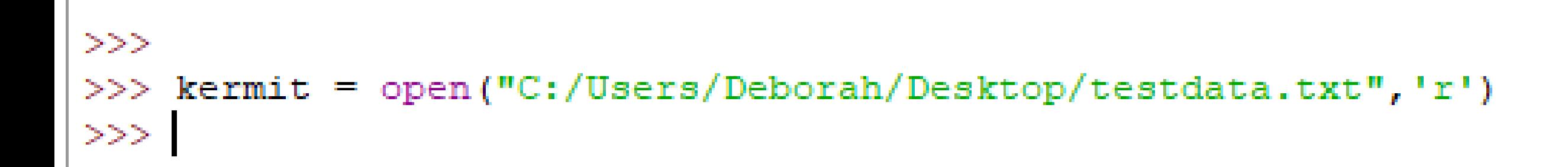

RELATIVE VERSUS ABSOLUTE PATHS

est.py - D:/SCAD\_ALL/BuildWebSite/SRCWebSite/PythonResources/programmingPDF/Class05-IO/test.py (3.6.8)

File Edit Format Run Options Window Help

```
kermit = open("testdata.txt",'r')
for line in kermit:
   print (line)
```

```
kermit.close()
```

```
Python 3.6.8 Shell
File Edit Shell Debug Options Window Help
Python 3.6.8 (tags/v3.6.8:3c6b436a57, Dec 24 2018, 00:16:47) [MSC
(MD64) on win32
Type "help", "copyright", "credits" or "license()" for more inform
>>RESTART: D:/SCAD_ALL/BuildWebSite/SRCWebSite/PythonResources/proc
ss05-IO/test.py
10.611.5 40.6
30.050.650.010.0 50.8 45.7
>>>
```
 $\equiv$ 

est1.py - D:/SCAD\_ALL/BuildWebSite/SRCWebSite/PythonResources/programmingPDF/Class05-IO/test1.py (3.6.8)

```
File Edit Format Run Options Window Help
```

```
\text{kermit} = \text{open}("testdata.txt", 'r')for line in kermit:
    values = line.split()print (values)
```
kermit.close()

```
Python 3.6.8 Shell
File Edit Shell Debug Options Window Help
Python 3.6.8 (tags/v3.6.8:3c6b436a57, Dec 24 2018, 00:16:47) [MS
(AMD64) on win32
Type "help", "copyright", "credits" or "license()" for more info
>>RESTART: D:/SCAD ALL/BuildWebSite/SRCWebSite/PythonResources/pr
ss05-IO/test1.py
[10.6', 11.5', 140.6'][130.0', 150.6', 150.0'][110.0', 150.8', 145.7']>>>
```
#### $k$ ermit = open("testdata.txt", 'r')

```
\overline{\text{kermit}} = \text{open}(\text{"testdata.txt", 'r')}for line in kermit:
     values = line.split()print (line)
     print ('First Element', values[0])
```
kermit.close()

### values[0]

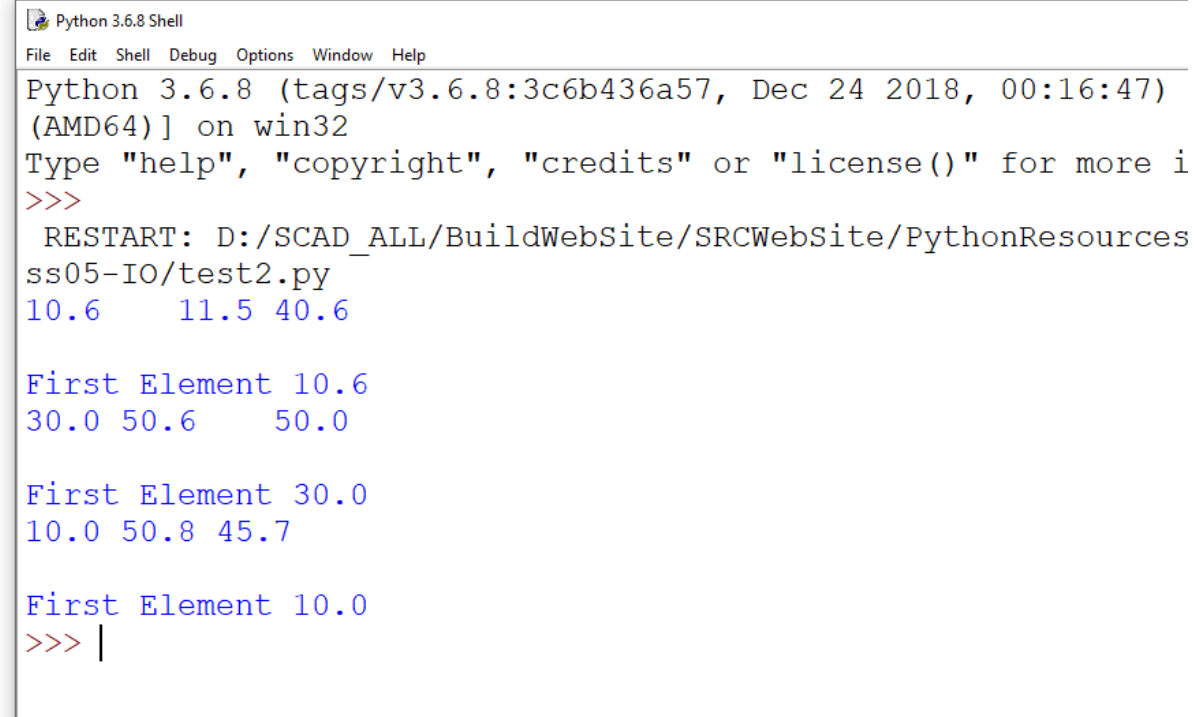

# In Programming start counting at ZERO

# **Strings**

est3.pv - D:/SCAD\_ALL/BuildWebSite/SRCWebSite/PythonResources/programmingPDF/Class05-IO/test3.pv (3.6.8)

File Edit Format Run Options Window Help

kermit =  $open("testdata.txt", 'r')$ for line in kermit: values =  $line.split()$ print (line)  $print(values[0] + values[1])$ 

kermit.close()

# $print(valueS[0] + values[1])$

# would result in a string that was concatentated

#### Python 3.6.8 Shell

File Edit Shell Debug Options Window Help

Python 3.6.8 (tags/v3.6.8:3c6b436a57, Dec 24 20  $(AMD64)$ ] on win32

Type "help", "copyright", "credits" or "license  $\gg$ 

RESTART: D:/SCAD ALL/BuildWebSite/SRCWebSite/l ss05-IO/test3.py

 $10.6$  11.5 40.6

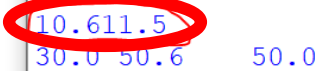

 $30.050.6$ 10.0 50.8 45.7

10.050.8  $>>$ 

 $\Box$   $\times$ 

```
est4.py - D:/SCAD_ALL/BuildWebSite/SRCWebSite/PythonResources/programmingPDF/Class05-IO/test4.py (3.6.8)
File Edit Format Run Options Window
kermit = open("testdata.txt", 'r')for line in kermit:
     values = line.split()print (line)
     print(float(values[0]) + float(values[1]))
```
kermit.close()

# using float(argument) to convert

#### would result in 22.1

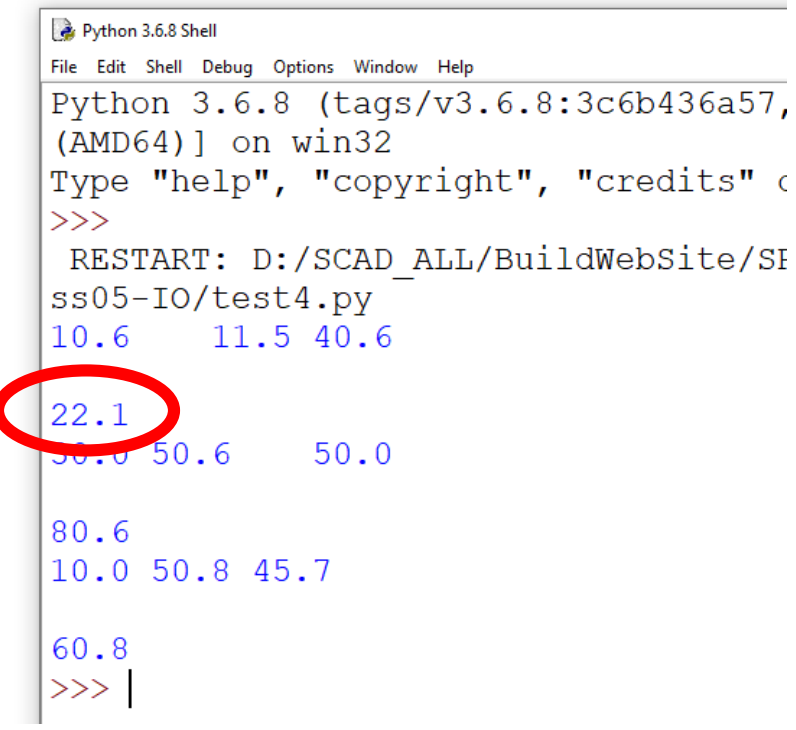

# Positive from left

# Negative from right

```
test5.py - D:/SCAD_ALL/BuildWebSite/SRCWebSite/PythonResources/p
File Edit Format Run Options Window Help
string1 = "VSEX">>string2 = "160"RESTART: D:/SCAD ALI
\text{kermit} = \text{string1} + \text{string2}ss05-IO/test5.py
print (kermit)
                                      VSFX160
print(kermit[2:])FX160
print(kermit[:-3])
                                      VSFX
                                      >>
```
#### In-class Exercise

# Create a .txt file with a few lines of data Create a script to read the file and write out the second element of each line

# Summary of I/O (Input/Output)

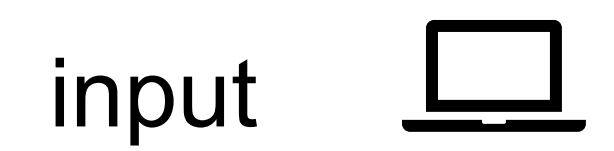

open close

strings are manipulatable

Homework:

# Continue working on your quilting exercise due Class 6 – next class

Consider adding user input